*Science, Service, Stewardship*

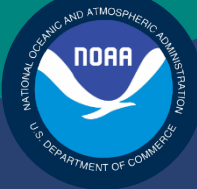

# NOAA **FISHERIES SERVICE**

NORTHEAST REGIONAL **OFFICE** 

# Preparing the Northeast Multispecies Sector Annual Year-end Report

# Fishing Year 2014

Rev. 5.0.0

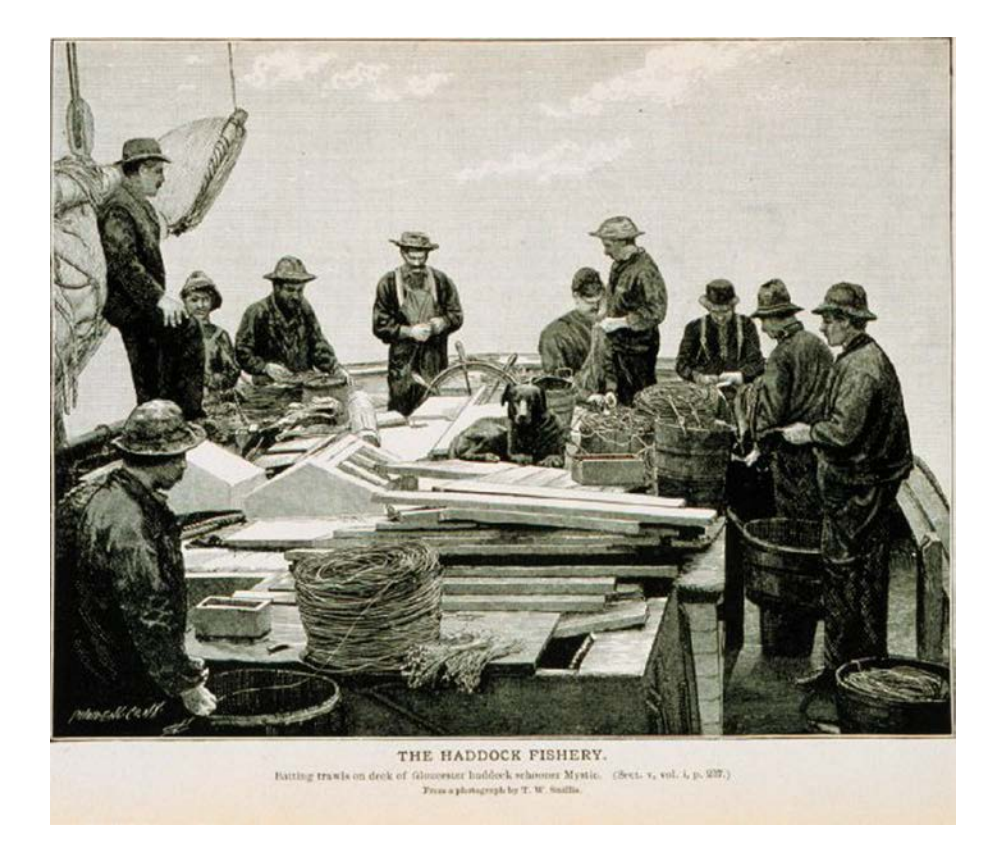

# **Table of Contents**

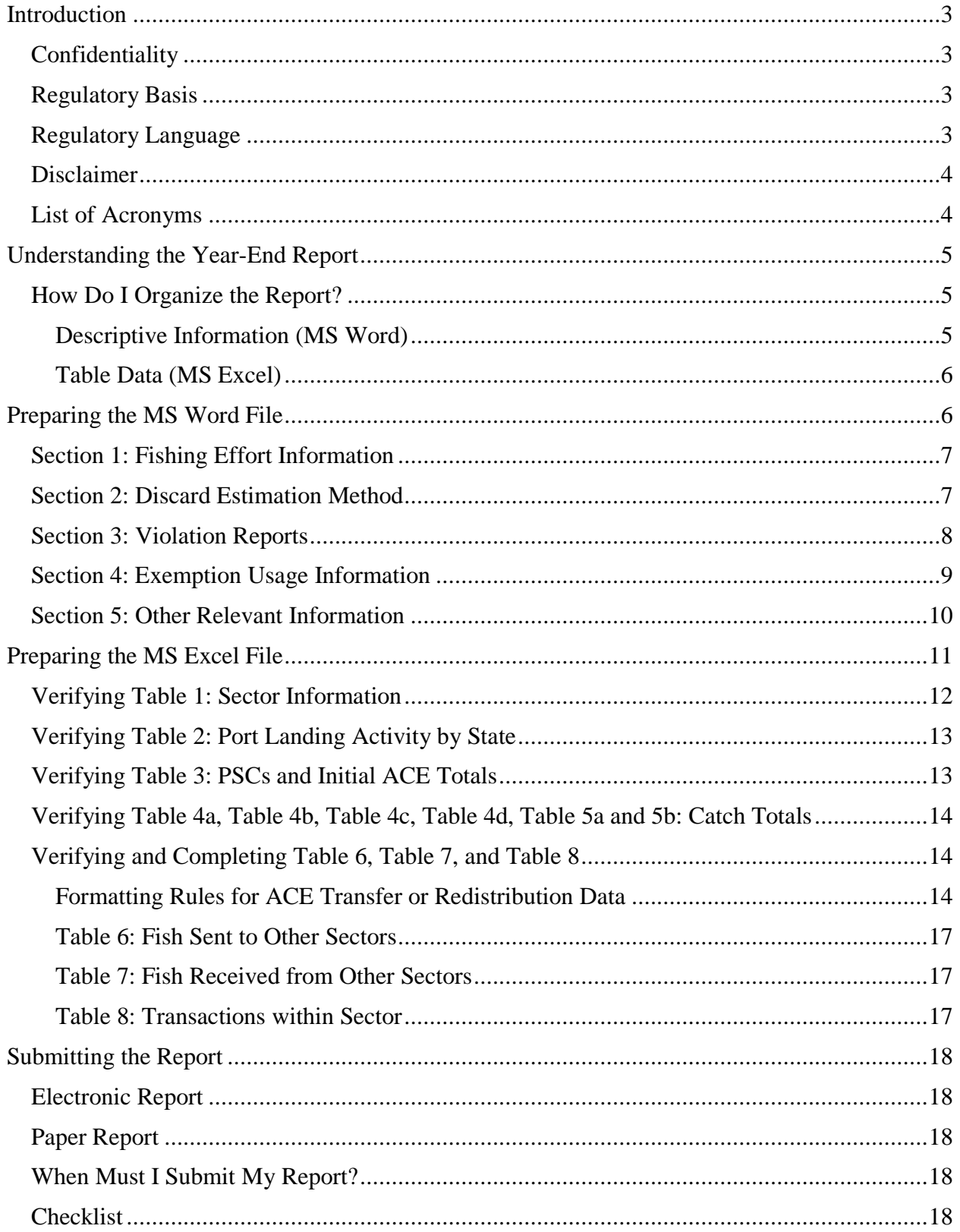

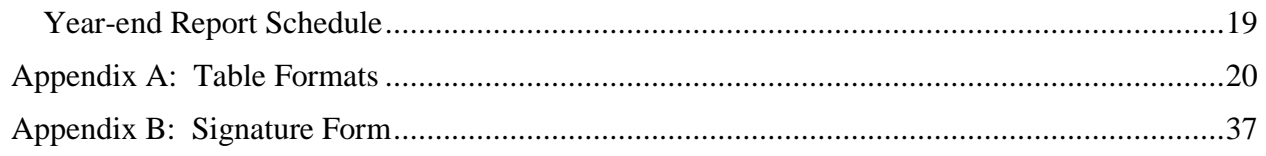

## <span id="page-3-0"></span>**Introduction**

Regulations require that each approved sector submit a year-end report to the New England Fishery Management Council (Council) and NOAA's National Marine Fisheries Service (NMFS) that shows how the sector fared during the fishing year just completed. This document provides guidance for preparing the annual year-end report for fishing year (FY) 2014.

## <span id="page-3-1"></span>**Confidentiality**

The information required in the year-end report includes data that are statutorily confidential, as set forth in section 402(b)(1) of the Magnuson-Stevens Fishery Conservation and Management Act. The full report will, therefore, only be made available to individuals authorized to view confidential data and subject to non-disclosure requirements, such as NMFS employees and Council staff. NMFS may summarize the information in the report into a form that will preserve confidentiality, and may release that summary form to the public.

NMFS considers information in the sector annual report that identifies a permit holder's identity when engaging in an ACE transfer, or the value of an ACE transfer to be confidential. Confidential data is requested for analyses purposes only and will not be released to the public in any form that could identify or disadvantage an individual. Confidential data can be reviewed only by NMFS staff, New England Fishery Management Council staff (not members), and any staff of a state fishery agency that has a data sharing agreement with NMFS.

## <span id="page-3-2"></span>**Regulatory Basis**

The Northeast (NE) Multispecies Fisheries Management Plan (FMP) meets the requirements of the Magnuson-Stevens Act and its related legislative mandates. Amendment 16 to the FMP made revisions to several management measures, including significant revisions to the requirements that apply to sectors. One of these revisions was an expansion of the elements required in the mandatory annual year-end report.

## <span id="page-3-3"></span>**Regulatory Language**

The regulations list the information that each sector needs to supply, which can be found at **50 CFR 648.87(b)(1)(vi)(C)**.

The text reads:

Year-end report. An approved sector must submit an annual year-end report to NMFS and the Council, no later than 60 days after the end of the fishing year, that summarizes the fishing activities of participating permits/vessels, which must include at least the following information: Catch, including landings and discards, of all species by sector vessels, the permit number of each sector vessel that fished for regulated species or ocean pout; the number of vessels that fished for non-regulated species or ocean pout; the method used to estimate discards by sector vessels; the landing port used by sector vessels; enforcement actions; and other relevant information required to evaluate the biological, economic, and social impacts of sectors and their fishing operations consistent with confidentiality requirements of applicable law.

### <span id="page-4-0"></span>**Disclaimer**

This document provides a plain-language summary of how to satisfy the regulatory requirement for each sector to submit a year-end report to the Council and NMFS. This document supplements the regulatory requirement for "other relevant information required to evaluate the biological, economic, and social impacts of sectors and their fishing operations" by specifying additional information the sector must submit as part of its annual report.

### <span id="page-4-1"></span>**List of Acronyms**

The following acronyms are used in this document.

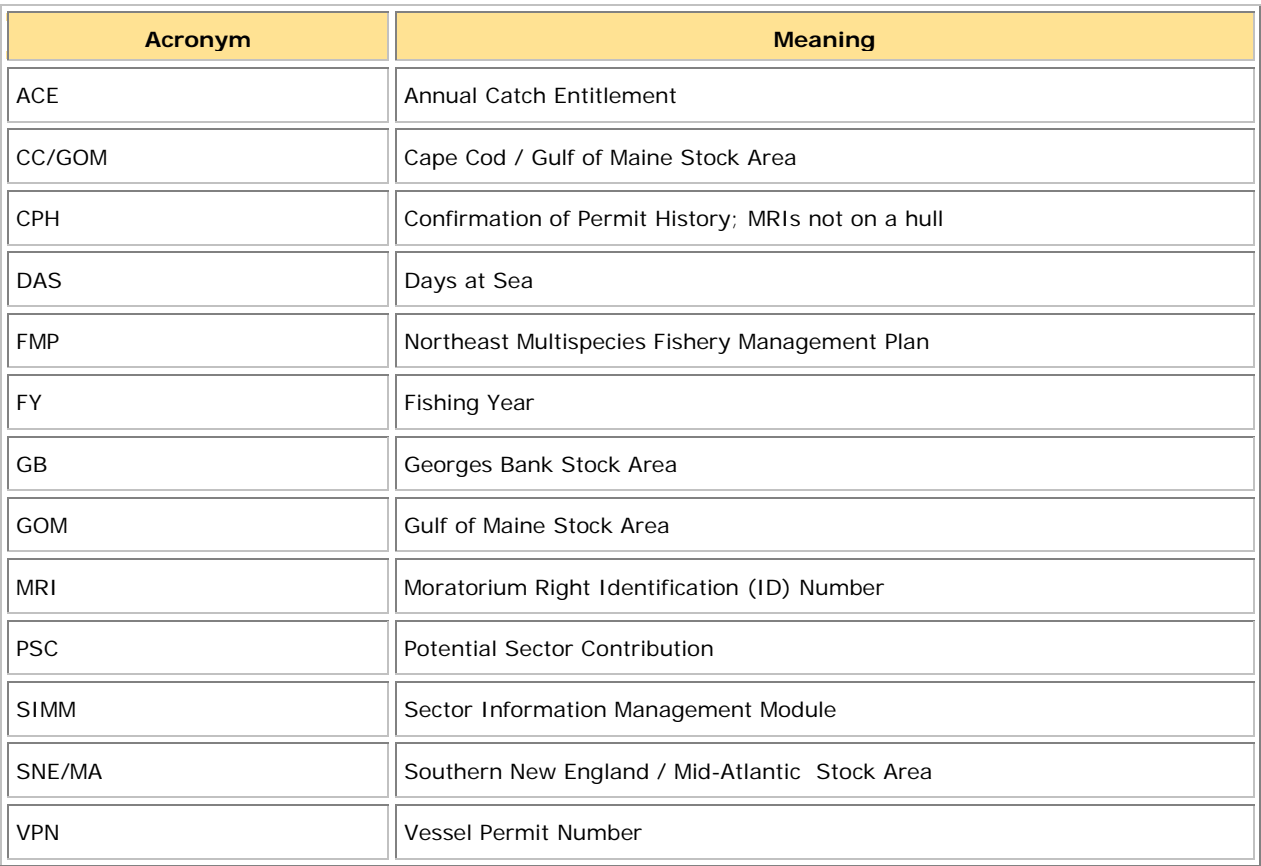

# <span id="page-5-0"></span>**Understanding the Year-End Report**

The year-end report describes how your sector fared during the fishing year just completed. Your sector's report must provide two kinds of information:

- Descriptive information Describe your sector, its operations, and its performance during FY 2014 in your own words.
- Table data Include final numerical data you obtain from NMFS, and provide your own numerical data to NMFS as well.

Finish reading this section to find out what information you need to provide, how to organize the information, and how to prepare the information. Then read the rest of this document for specific instructions for submitting your year-end report.

**Note:** Your year-end report is due to NMFS 14 days after the completion of reconciliation and delivery of final FY 2014 data to managers

## <span id="page-5-1"></span>**How Do I Organize the Report?**

Your sector annual year-end report comprises two files: a MS Word file for descriptive information and a MS Excel file for table data.

**Note:** Please do not insert MS Excel tables into the MS Word document file.

See below to learn how each file is organized.

#### <span id="page-5-2"></span>*Descriptive Information (MS Word)*

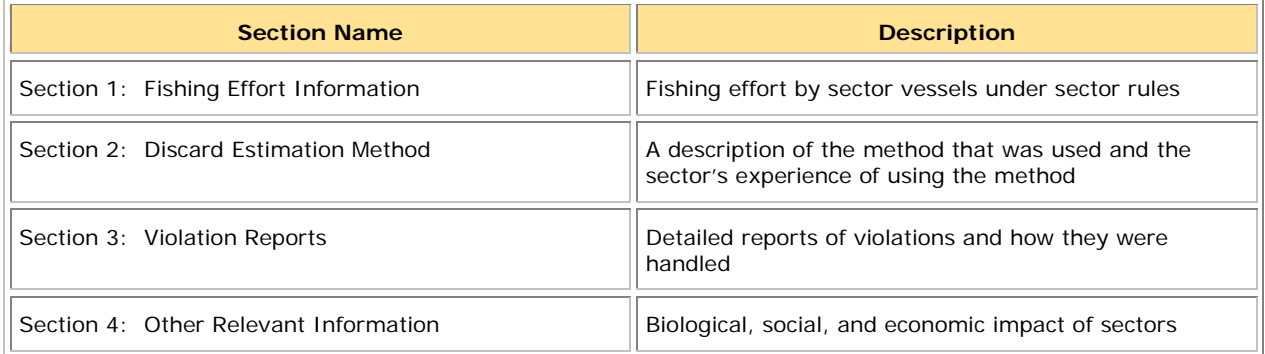

#### <span id="page-6-0"></span>*Table Data (MS Excel)*

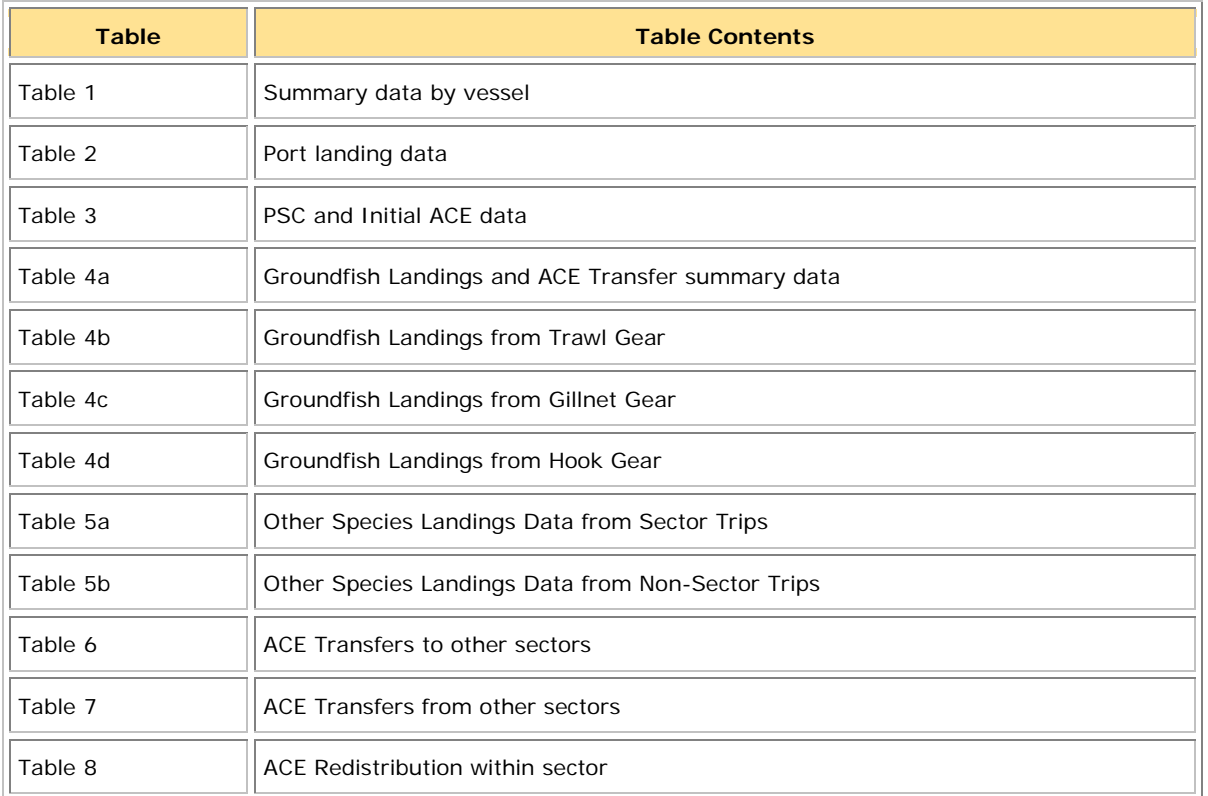

The source data for these tables come from various inputs including but not limited to VTRs, dealer reports, VMS catch reports, and Permits; these source data have been processed for quality by NMFS.

Now read the next two sections of this guidance document, [Preparing the MS Word File](#page-6-1) and [Preparing the MS Excel File,](#page-11-0) to learn how to provide the required contents of your year-end report. Each section describes the information that you must include in the year-end report.

**Note:** After you have completed the MS Word file and the MS Excel file, go to the section [Submitting the Report](#page-18-0) later in this document to learn how to send your report to NMFS.

# <span id="page-6-1"></span>**Preparing the MS Word File**

To prepare the Descriptive Information (MS Word file):

- 1) Be sure to read the guidance information in this document.
- 2) Open a new document in Microsoft Word.
- 3) Name the document **Sector XXX Year End Report FY 2014 Text**. (Substitute the name of your sector for **XXX**.)
- 4) Create the following sections as headings in the MS Word file:
	- o [Section 1: Fishing Effort Information](#page-7-0)
	- o [Section 2: Discard Estimation Method](#page-7-1)
	- o [Section 3: Violation Reports](#page-8-0)
	- o [Section 4: Other Relevant Information](#page-10-0)
- 5) Supply the required information, explained below, in each section.

### <span id="page-7-0"></span>**Section 1: Fishing Effort Information**

To complete this section, do the following:

- 1) Make sure the MS Word file **Sector XXX Year End Report FY 2014 Text** is open.
- 2) Go to the heading **Section 1: Fishing Effort Information**.
- 3) Write a description of fishing effort by sector vessels under sector rules in FY 2014. This description must include answers to the following questions:
	- a) How was fishing effort distributed among sector vessels?
	- b) How was the sector's reserve determined? How did the reserve affect a member's allocation from the sector (i.e., are there differences between the allocation information provided by NMFS in the tables and, if so, explain)? Was the sector's reserve used?
	- c) Did members' business and/or business practices change from the previous year? If so, how? This should include changes from year-to-year and any recent additions from the common pool or another sector.
	- d) Please discuss any sector plan for FY 2014 for controlling, distributing, or targeting fishing effort. For example, did the sector utilize a notification system to help vessels avoid stocks with limited ACE? Did the sector choose certain vessels to target particular stocks or fisheries, or did each vessel operate independently?
- 4) Save any changes to the file.

## <span id="page-7-1"></span>**Section 2: Discard Estimation Method**

To complete this section, do the following:

- 1) Make sure the MS Word file **Sector XXX Year End Report FY 2014 Text** is open.
- 2) Go to the heading **Section 2: Discard Estimation Method**.
- 3) Describe your sector's experience using the discard estimation method. This description must include answers to the following questions:
	- a) Did the sector use software to compute discards, or compute discards manually?
	- b) How did the software or manual calculation process apply the discard rate to trips?
	- c) Was it easy to make the required calculations and apply the discard rate to trips?
- 4) You must insert the following summary of the discard estimation method in your sector's report, include a statement that the sector followed this method, and include a copy of the method document "Preparing the Sector Manager Report" as an attachment to the Word document as part of the submission package:

"Sectors need reliable information about the total groundfish catch, both landings and discards, to ensure that the sector stays within its individual ACEs. For trips that are observed, the actual discards recorded by the observer are applied to that trip. Discards for unobserved trips are calculated using the ratio of species discards to the total kept catch on observed trips. Discard ratios are computed for each stratum; a stratum is a unique combination of sector, gear and the stock area fished. At the start of a fishing year, the initial discard ratios are the final discard ratio for each stratum in the previous year. As the fishing year progresses the initial discard ratio transitions to an inseason discard ratio based entirely on trips observed in the current year within the particular stratum. The discard ratios are cumulative, which means that as each discard ratio is updated based on new observations, the discards for previous unobserved trips are recalculated. Therefore, at the end of the year all unobserved trips will have discards estimated using the discard ratios that were calculated from all observed trips occurring in the stratum for that fishing year."

5) Save any changes to the file.

**Note:** The details of the discard calculation process are included in the NMFS document "Sector Report Guide" available from the following NMFS website (click the **Sector** tab, then the **Reporting** tab):

http://www.greateratlantic.fisheries.noaa.gov/sustainable/species/multispecies/

#### <span id="page-8-0"></span>**Section 3: Violation Reports**

To complete this section, do the following:

- 1) Make sure the MS Word file **Sector XXX Year End Report FY 2014 Text** is open.
- 2) Go to the heading **Section 3: Violation Reports**.
- 3) Summarize any and all violations of the sector operations plan (including defined administrative provisions) or regulations. This must include all issues raised in the Sector Manager Trip Issue Report during the year:
	- a) Compliance / enforcement concerns
	- b) Sector enforcement issues
	- c) Enforcement actions
	- d) Incident / non-compliance reports.

To do this, you must provide an overview or summary of the violations issued in FY 2014 and attach a copy of the completed violation report(s). Issues raised and resolved, without being found to have been violations, should also be included.

4) If your sector had no enforcement issues during the fishing year, provide the following text in this section:

"The sector experienced no Federal or sector violations during FY 2014."

5) Save any changes to the file.

### <span id="page-9-0"></span>**Section 4: Exemption Usage Information**

In this section, you must describe the effectiveness of *each* exemption granted to your sector. Write this section in your own words, as clearly as you can. If NMFS cannot determine the usage of certain exemptions through our datasets, you must provide that usage information (those exemptions are listed below).

To complete this section, do the following:

- 1) Make sure the MS Word file **Sector XXX Year End Report FY 2014 Text** is open.
- 2) Go to the heading **Section 4: Exemption Usage Information**.
- 3) Write a narrative description of the effectiveness of *each* exemption granted to your sector. Do not omit any exemptions. Each description must include answers to the following questions:
	- a) Was the exemption used or not used, and, why?
	- b) How did the exemption affect sector operations?
	- c) What are your future plans for this exemption? Will your sector request it again in FY 2015? Not request it? Encourage greater usage? Why?
- 4) For exemptions to haul another sector's gillnet or hook gear, and for exemptions from gillnet limits for day gillnet vessels, you must provide a written narrative describing the use of *each* exemption. This description must include answers to the following questions:
	- a) How many vessels used the exemption (estimate if a vessel count is not readily available)?
	- b) If applicable, how many trips used the exemption (estimate if a trip count is not readily available)?
	- c) When was the exemption used? (Throughout the year? Seasonally?)
	- d) Where is the exemption being used? (In a specific RMA? In a specific block? Everywhere?)
- 5) Save any changes to the file.

### <span id="page-10-0"></span>**Section 5: Other Relevant Information**

This section of the report focuses on providing information necessary to determine the biological, economic, and social impacts of sectors. NMFS will use all available information to analyze the impacts. However, data alone are frequently insufficient to understand impacts.

In this section, you must provide a narrative description of aspects of your sector's activity that may be important in determining and understanding impacts, particularly information that would not be apparent by looking at trade information or trip information about area fished or gear used.

To complete this section, do the following:

- 1) Make sure the **MS Word file Sector XXX Year End Report FY 2014 Text** is open.
- 2) Go to the heading **Section 5: Other Relevant Information**.
- 3) You must write a narrative description of your sector's activity. This description must include answers to the following questions:
	- a) How did membership in the sector affect members' business operations this year compared to last year? Did membership in the sector this year work out as expected for members? Better? Worse?
	- b) Did more or fewer vessels fish actively in FY 2014 than anticipated? If so, why?
	- c) What organizational and/or monitoring costs did the sector incur? Provide a dollar amount for those costs. How were those costs distributed to sector members (for example, a per-pound fee, apportioned by PSC, divided equally among members, etc.)?
	- d) Were there any differences in fishing effort, fishing methods, and/or costs that your sector members noticed between last year and this year? Describe.
	- e) How did ACE transfers with other sectors and trades of allocation among sector members affect the sector members?
	- f) How were compensation and costs for ACE trades divided among members?
	- g) What were the reasons for trading (e.g., increasing groundfish activity, balancing overages, balancing available quota with ACE carryover limits)?
	- h) What does the sector intend to change about operations in FY 2015?
- 4) Save any changes to the file.

# <span id="page-11-0"></span>**Preparing the MS Excel File**

To prepare the Table Data (MS Excel file):

- 1) Be sure to read the guidance information in this document.
- 2) Log in to SIMM after the year-end numbers for the fishing year are final.
- 3) Download the MS Excel file labeled **Year End Reports** for your sector.
- 4) Rename the Year End Report file as **Sector XXX Year End Report FY 2014 Tables**. (Substitute the name of your sector for **XXX**.)
- 5) Verify that the information in the tables is correct.
- 6) Supply your own data to complete the tables where required.
- 7) Save any changes to the MS Excel file.

If you have concerns about the table data NMFS has supplied, contact the Sustainable Fisheries Division (SFD).

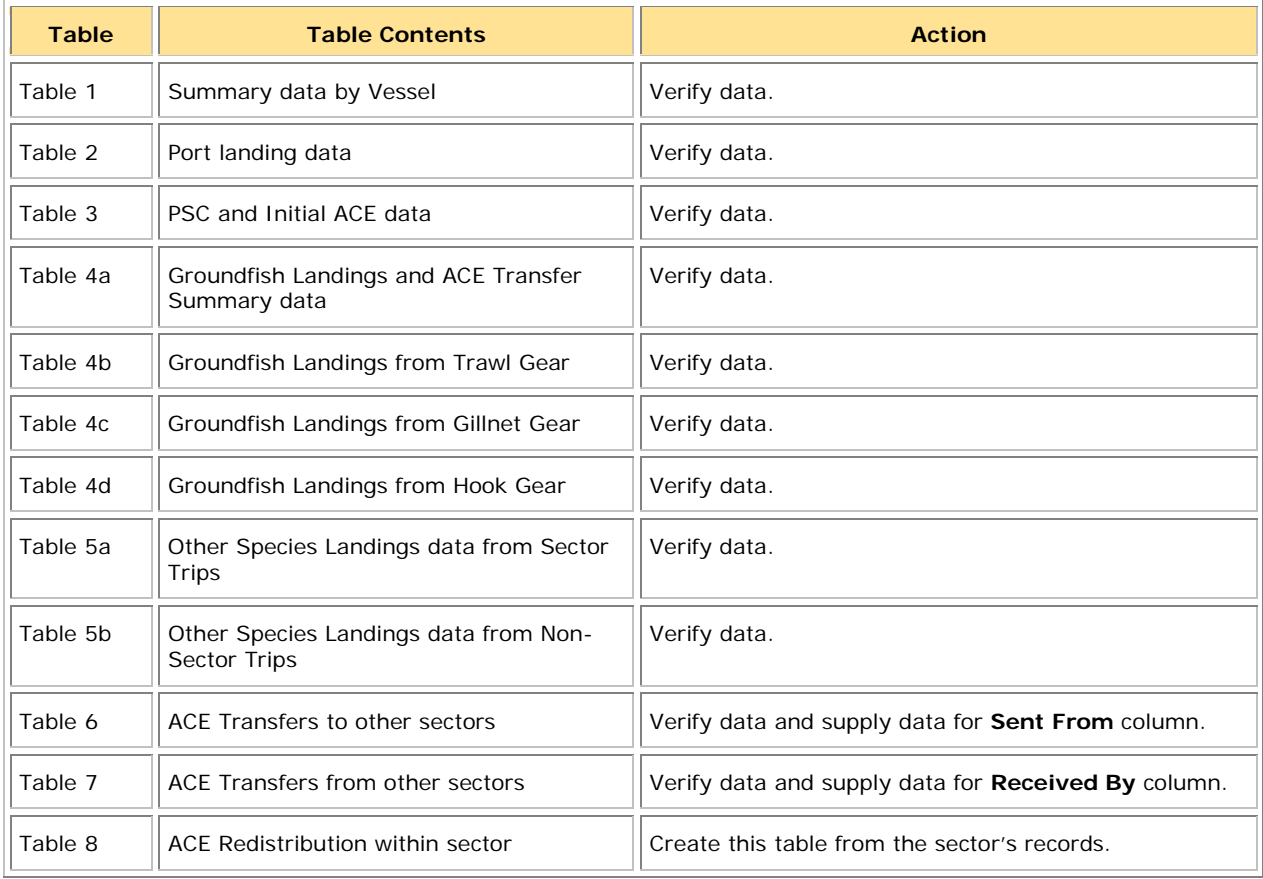

### <span id="page-12-0"></span>**Verifying Table 1: Sector Information**

Review the information contained in Table 1.

**Note:** [Table 1](#page-20-1) in Appendix A of this document shows an example of this table.

Table 1 in your file:

- Lists all MRIs enrolled in the sector, including those MRIs that are in CPH and had no fishing activity.
- For each MRI, lists all vessel names and Federal permit numbers associated with the MRI during the year, or indicates that the MRI was in CPH for part or all of the year.

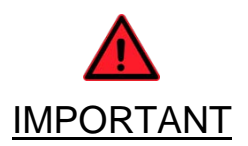

- Provides a column for Member ID. For each MRI, sectors must provide a Member ID in the appropriate column. MRIs should be grouped by member, based on how the sector allocates ACE to its members. The member ID must be a 4-digit combination of your 2 digit Sector ID (provided by NMFS) followed by a unique 2-digit (e.g., 01, 02, 24) number assigned to that member.
	- o If a member owns multiple permits, you must list the same member ID for each MRI owned by that member.
	- o If your sector retains a portion of its allocation (that is, a part of the allocation is held in common and is not distributed to any sector member), and you subsequently wish to transfer that allocation portion to another sector, you must assign to your sector a unique member ID in order to identify your sector as a valid transferring party. Your sector's member ID must be a 4 digit combination of your 2-digit Sector ID followed by two zeroes (for example, **9900**). Obtain the member ID for your sector from your SFD representative at GARFO.
- Indicates the allocation made to each MRI by the sector under the Cumulative Total Allocation (lb) for MRI header.

**Note:** In this table, verify the sum (in lb) of all stocks allocated to each MRI, rounded to the nearest whole number.

• Indicates which sector vessels landed regulated groundfish species in the column labeled Fished for Regulated Species?

A 'Y' in this column indicates that the MRI was attached to a vessel when that vessel was on a commercial trip that landed any of the following regulated groundfish species: Atlantic cod, witch flounder, American plaice, yellowtail flounder, haddock, pollock, winter flounder, windowpane flounder, redfish, white hake, and Atlantic halibut. This information is based on dealer records.

**Note:** A sector vessel landing groundfish on a scallop trip would have a Y in this category even though the scallop trip was not a sector trip.

• Indicates which sector vessels landed NE multispecies other than those listed above, including small-mesh multispecies in the column labeled Fished for Other Groundfish Species?

A 'Y' in this column indicates that the MRI was attached to a vessel when that vessel was on a commercial trip that landed any of the following species: Ocean pout, Atlantic wolffish, offshore hake, red hake, and silver hake (whiting). This information is based on Vessel Trip Reports submitted by the vessel, rather than dealer records.

**Note:** Ocean pout and wolffish are prohibited species, even though they are managed by the NE Multispecies FMP. However, all landings of ocean pout and wolffish must still be reported.

• Indicates which sector vessels landed any species other than NE multispecies this year in the column labeled Fished for Other Species?

A 'Y' in this column indicates that the MRI was attached to a vessel when that vessel was on a commercial trip that landed any species other than the groundfish species listed above. This information is based on Vessel Trip Reports submitted by the vessel, rather than dealer records.

• Lists the landing ports, by state, that each MRI used and indicates the number of landings by each MRI in the column labeled Landing Port Used.

This column lists all landing ports used by the vessel while attached to the MRI. This information is based on Vessel Trip Reports submitted by the vessel, rather than dealer records.

• Lists the number of landings by each MRI in the column labeled Number of Sector Trips. This is the number of groundfish trips taken by the vessels while attached to the MRI.

## <span id="page-13-0"></span>**Verifying Table 2: Port Landing Activity by State**

Review the port landing information contained in Table 2. This table includes landing ports, by state, and indicates the number of vessels that landed in each port, along with the number of landings in each port.

**Note:** [Table 2](#page-21-0) in Appendix A shows an example of this table.

### <span id="page-13-1"></span>**Verifying Table 3: PSCs and Initial ACE Totals**

Review the cumulative PSC data, the initial Allocated ACE by stock, any in-season ACE adjustment, Carryover, and Total ACE for your sector.

Note: **[Table 3](#page-22-0)** in Appendix A shows an example of this table.

### <span id="page-14-0"></span>**Verifying Table 4a, Table 4b, Table 4c, Table 4d, Table 5a and 5b: Catch Totals**

Review the catch data for landings and discards, and ACE Transfers for all species by your sector provided in the download. (The data is by stock for NE multispecies and by species for all others.) Use the final catch data that you receive from NMFS. The report must include:

- Summary Harvested ACE (dealer live weight), discards, and ACE Transfer information by stock.
- Harvested ACE (dealer live weight) by gear type for each stock (e.g., pollock, GOM cod).
- Discards by gear type for each stock (observed discards plus calculated discards for unobserved trips; and final in-season discard ratios for unobserved trips).
- Total Catch by gear type for each stock: landings + discards (in live pounds).

For discards, use the final observer discard data and discard ratios from SIMM. [Table 4a,](#page-24-0) [Table](#page-26-0)  [4b,](#page-26-0) [Table 4c,](#page-28-0) and [Table 4d](#page-30-0) show landings for allocated groundfish stocks. [Table 5a](#page-32-0) shows landings of other species from groundfish trips. [Table 5b](#page-33-0) shows all other landings.

## <span id="page-14-1"></span>**Verifying and Completing Table 6, Table 7, and Table 8**

These tables contain detailed information about ACE transfers with other sectors, and also about any redistribution of ACE among members of your sector that occurred. [Table 6,](#page-34-0) [Table 7,](#page-35-0) and [Table 8](#page-36-0) in Appendix A provide examples of ACE transfer data and allocation redistribution data.

Within the appropriate columns of the tables included in this section, you must do the following:

- Provide the Member ID (from Table 1) associated with the transactions.
- Include (if a transfer involved multiple members) multiple lines with the same transaction number

Each line indicates how each member contributed to, or benefited from, the transfer.

**Note:** See the section immediately following for the data formatting rules with which you must comply in order to report ACE transfers with other sectors and any redistribution of ACE among members of your sector.

#### <span id="page-14-2"></span>*Formatting Rules for ACE Transfer or Redistribution Data*

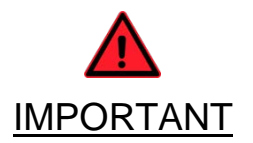

NMFS uploads [Table 6,](#page-34-0) [Table 7,](#page-35-0) and [Table 8](#page-36-0) to a database accessed by NMFS staff only, and requires the format and data in these tables to be consistent. Read the rest of this section to learn the formatting requirements.

## **Use the Officially-Standardized Stock Names**

Refer to the table below for these stock names.

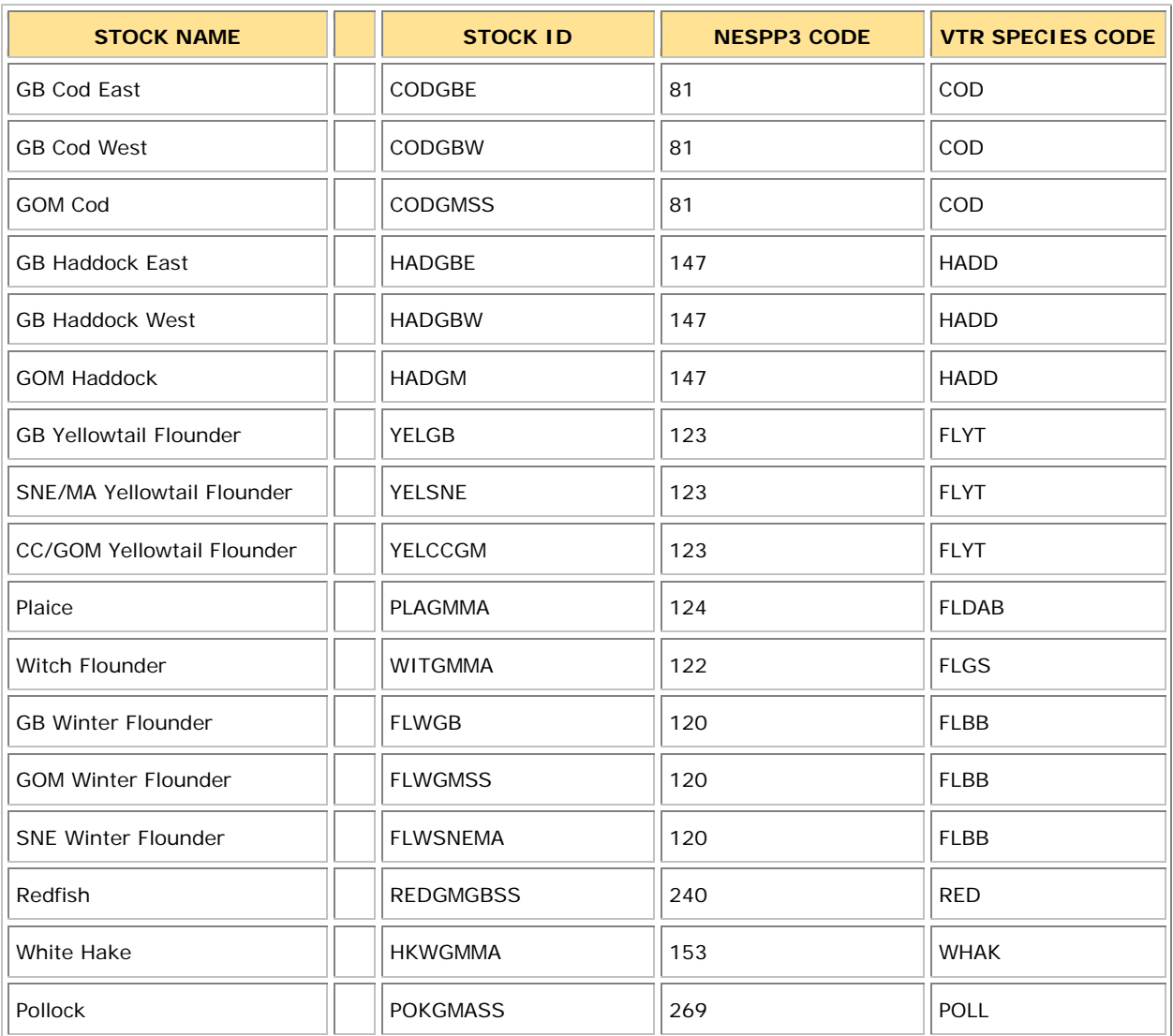

#### **Use the Official Sector Name Abbreviations.**

Use sector abbreviations in your report. Refer to the table below for the abbreviations.

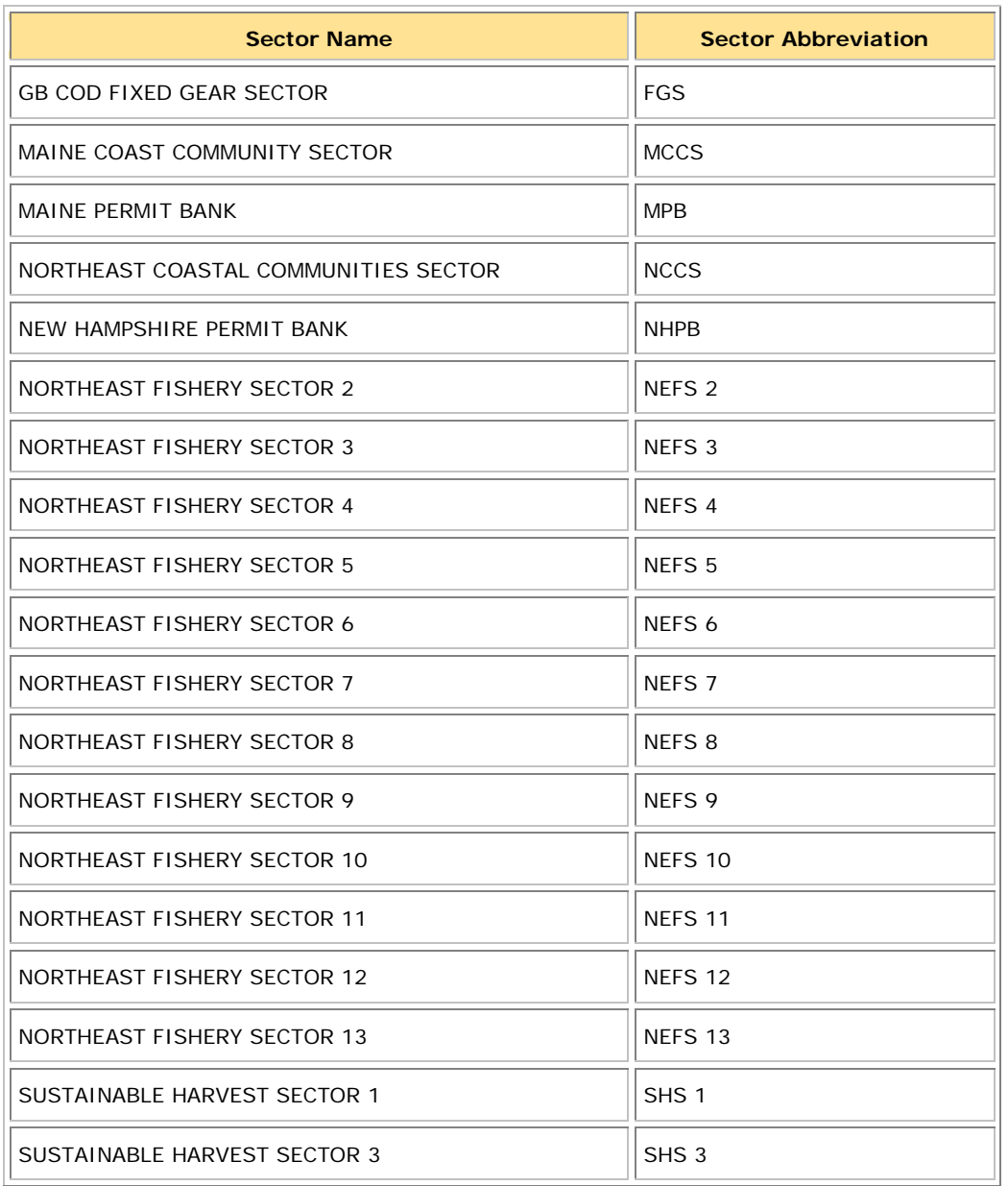

#### **Other Formatting Requirements**

Additional formatting requirements include:

- You cannot use a comma, colon, semicolon, or any other special character as a separator. You cannot merge cells or group cells within your Excel spreadsheet.
- To list multiple members associated with the same stock in the same transaction, you must list each member separately, row by row, and repeat the stock name in each of those rows. In other words, one row per member in a transfer transaction.

**Note:** If you do not know the actual value breakout among the members in a transaction, divide the total value of the transaction among the members who participated in that transaction and use that average value for each member.

- Values for the **Member Compensation fields** in Tables 6 through 8 should be reported, if available. For multiple member IDs per transaction, be sure to break out each member ID per row, refer to the examples to see how this works.
- Do not hide columns or rows.
- The total value in the **Transfers In** cell cannot exceed the corresponding value that you received from NMFS.

If you feel that NMFS has not transmitted the proper **Transfers In** value, contact your NMFS sector representative as soon as possible.

#### <span id="page-17-0"></span>*Table 6: Fish Sent to Other Sectors*

- 1) Verify the information contained in the table.
- 2) Supply in the **Sent From** column the Member ID (from [Table 1\)](#page-20-1) transferring the ACE.

#### <span id="page-17-1"></span>*Table 7: Fish Received from Other Sectors*

- 1) Verify the information contained in the table.
- 2) Supply the Member ID (from [Table 1\)](#page-20-1) receiving the transferred ACE in the column labeled **Received By**.

#### <span id="page-17-2"></span>*Table 8: Transactions within Sector*

- 1) Create an Excel table using [Table 8](#page-36-0) in Appendix A as a guide. Your table must include all of the column headings in the example table.
- 2) Label the column headings as they are labeled in  $Table 8$  in Appendix A.
- 3) Report information consistent with Tables 7 and 8. For a list of acceptable column entries, please see tables in the appendixes in this guide.
- 4) Supply the information about the redistribution of allocation among your sector members.

You must provide the Member IDs (from [Table 1\)](#page-20-1) involved in the transfers. You must also provide compensation information for all transactions by total price per transfer.

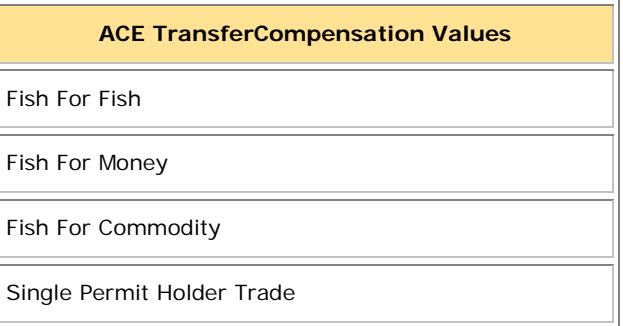

# <span id="page-18-0"></span>**Submitting the Report**

You must submit the annual year-end report in both electronic and paper format.

### <span id="page-18-1"></span>**Electronic Report**

Create two compact discs. Each disc should contain a copy of your year-end report in Microsoft Word, and a separate Excel file with each table as a worksheet in a workbook. Make sure the name of each file clearly indicates the purpose of the file.

### <span id="page-18-2"></span>**Paper Report**

You must prepare two paper copies of the annual year-end report, one for NMFS, and one for the Council. The paper copies must be printed versions of the electronic files (including all tables).

The paper report for NMFS will be the official record of the sector year-end report. This means that one paper copy you submit must include the original signature of the authorized representative of the sector, which indicates the sector's approval of the contents of the annual year-end report. This guidance document provides a signature form in Appendix B: Signature Form. Print out the signature form, complete and sign it, and include the signature form as the first page of your completed paper report to NMFS.

Both paper copies and both compact discs must be hand delivered or mailed to NMFS at the following address:

John Bullard, Regional Administrator c/o Sustainable Fisheries Division Sector Team National Marine Fisheries Service 55 Great Republic Drive Gloucester, MA 01930

## <span id="page-18-3"></span>**When Must I Submit My Report?**

The due date for the report is 14 days after the date final data tables are provided by NMFS.

### <span id="page-18-4"></span>**Checklist**

Make sure your report package contains the following items:

- Two Compact Discs (CDs), each containing:
	- o Year-end report, in single Microsoft Word file.
	- o Report data workbook in single Microsoft Excel file.
- Two printed copies of Report CD contents (Word file; Excel file). One copy is for NMFS, one for the Council.
- Printed, completed and signed signature form, which is included in Appendix B, attached as first page to the NMFS paper copy. Signature must be original, not photo-copy.

### <span id="page-19-0"></span>**Year-end Report Schedule**

The end of the fishing year involves a number of steps and processes to determine the final sector catch numbers. A summary of important dates in the development of the year-end report process is provided directly following.

**Note:** The schedule information is accurate as of this writing. Please consult with your NMFS sector contact person for the latest information.

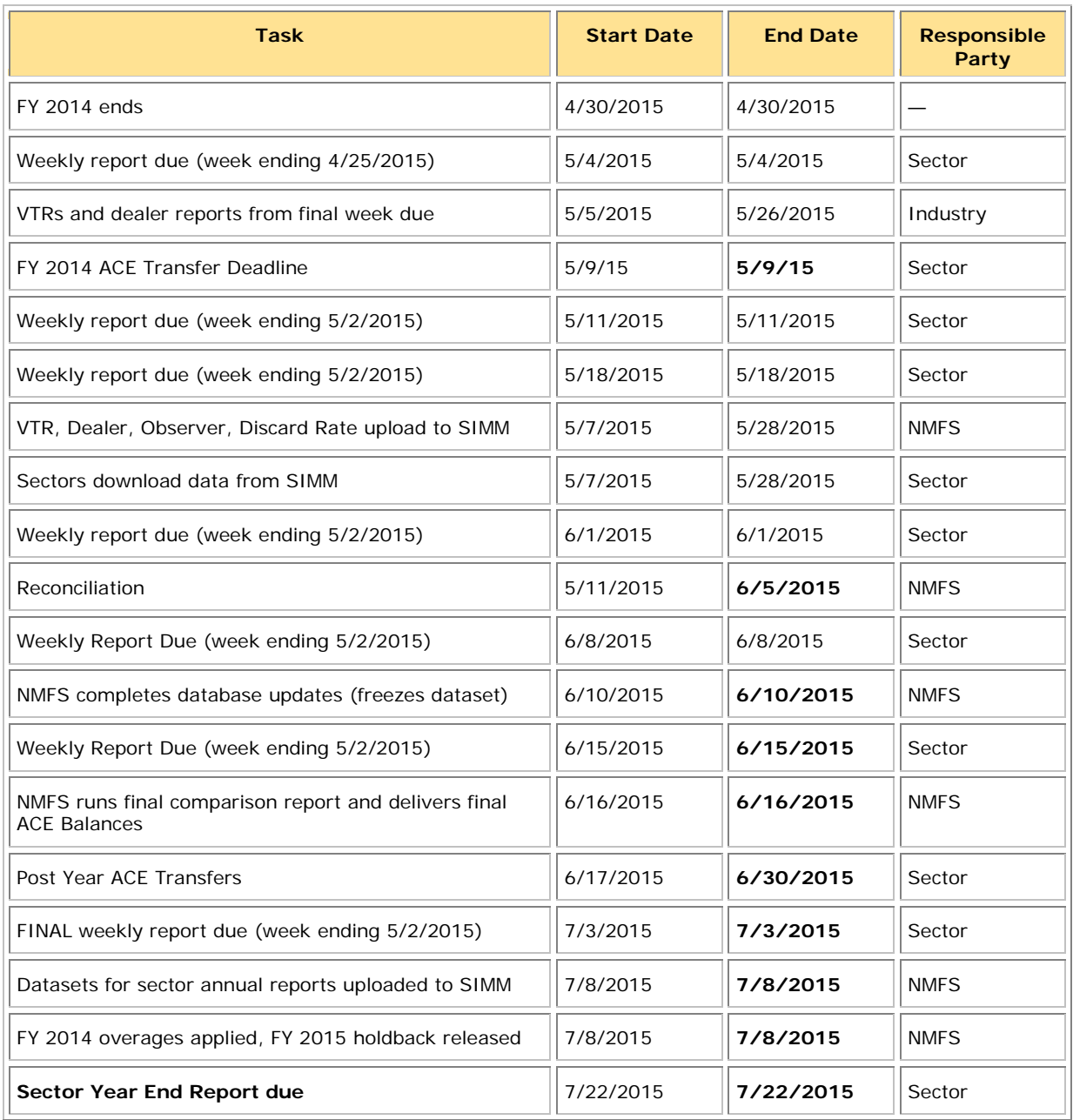

# **Appendix A: Table Formats**

[Table 1](#page-20-2) shows the sector information. Be aware that the letters used in the **MRI**, **Vessel Permit Number**, and **Member ID** columns indicate that the values in these columns are not real and are used for example purposes only.

<span id="page-20-2"></span><span id="page-20-1"></span><span id="page-20-0"></span>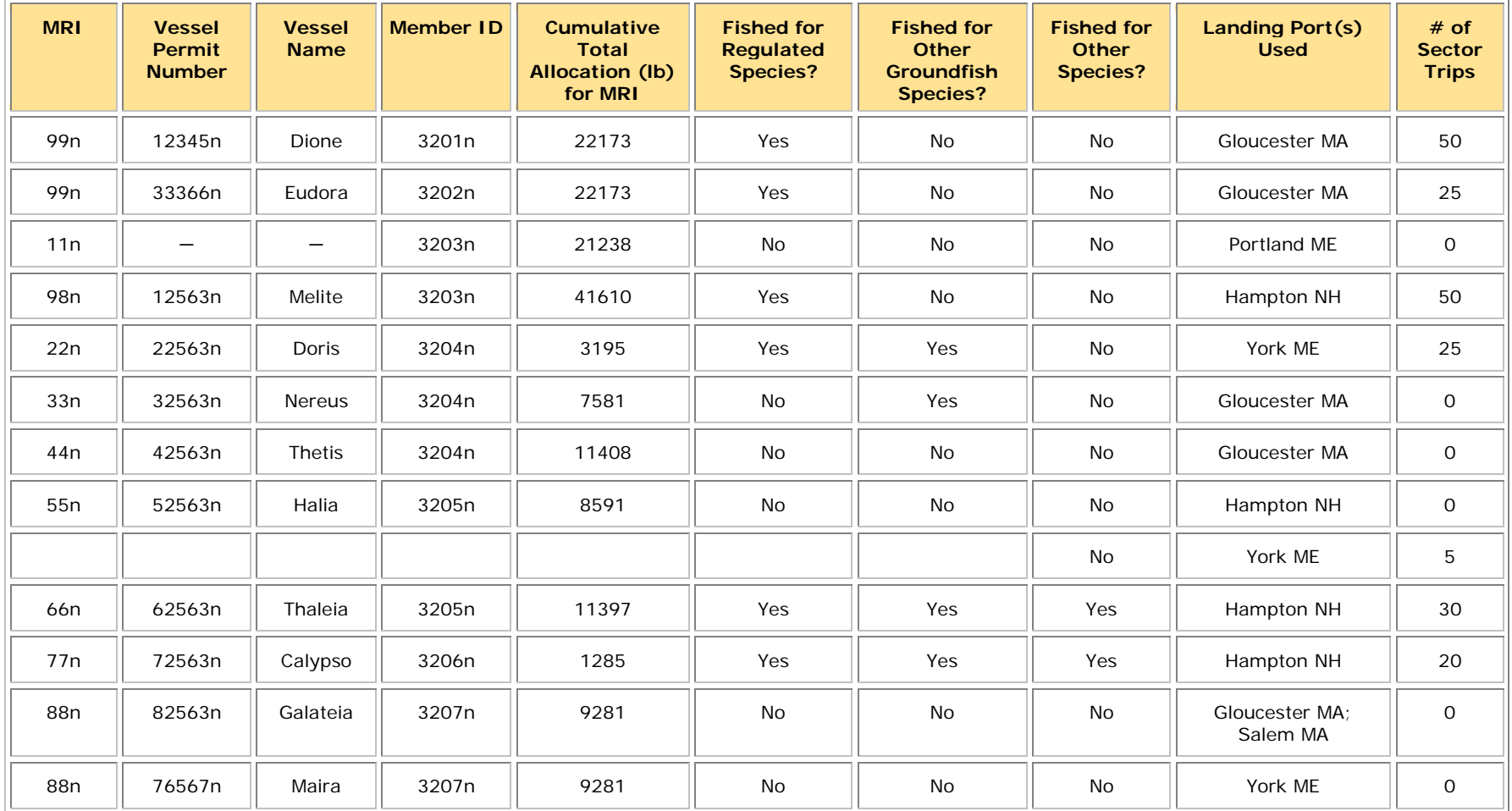

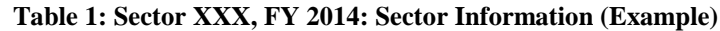

[Table 2](#page-21-0) shows you the download available in SIMM that summarizes landing ports by state and indicates the number of vessels that landed in each port, along with the number of landings in each port.

<span id="page-21-0"></span>

| <b>State</b>  | <b>Landing Port</b> | # of Permits   | # of Landings |
|---------------|---------------------|----------------|---------------|
| Maine         | Port Clyde          | 8              | 75            |
| Maine         | Portland            | 20             | 250           |
| Maine         | York                | 3              | 59            |
| New Hampshire | Portsmouth          | 4              | 23            |
| New Hampshire | Rye                 | $\overline{4}$ | 80            |
| Massachusetts | <b>Boston</b>       | 6              | 57            |
| Massachusetts | Chatham             | 12             | 100           |
| Massachusetts | Harwichport         | $\overline{4}$ | 24            |
| Massachusetts | Hyannis             | 2              | 21            |
| Massachusetts | Gloucester          | 15             | 181           |
| Massachusetts | Plymouth            | 3              | 36            |
| Massachusetts | Scituate            | 4              | 28            |
| Massachusetts | Westport            | 1              | 1             |

**Table 2: Sector XXX, FY 2014: Port Landing Activity by State (Example)**

[Table 3](#page-22-1) shows you the download available in SIMM that summarizes the cumulative sector PSCs and initial ACE totals for each stock in the sector. Pounds are displayed in live pounds.

<span id="page-22-1"></span><span id="page-22-0"></span>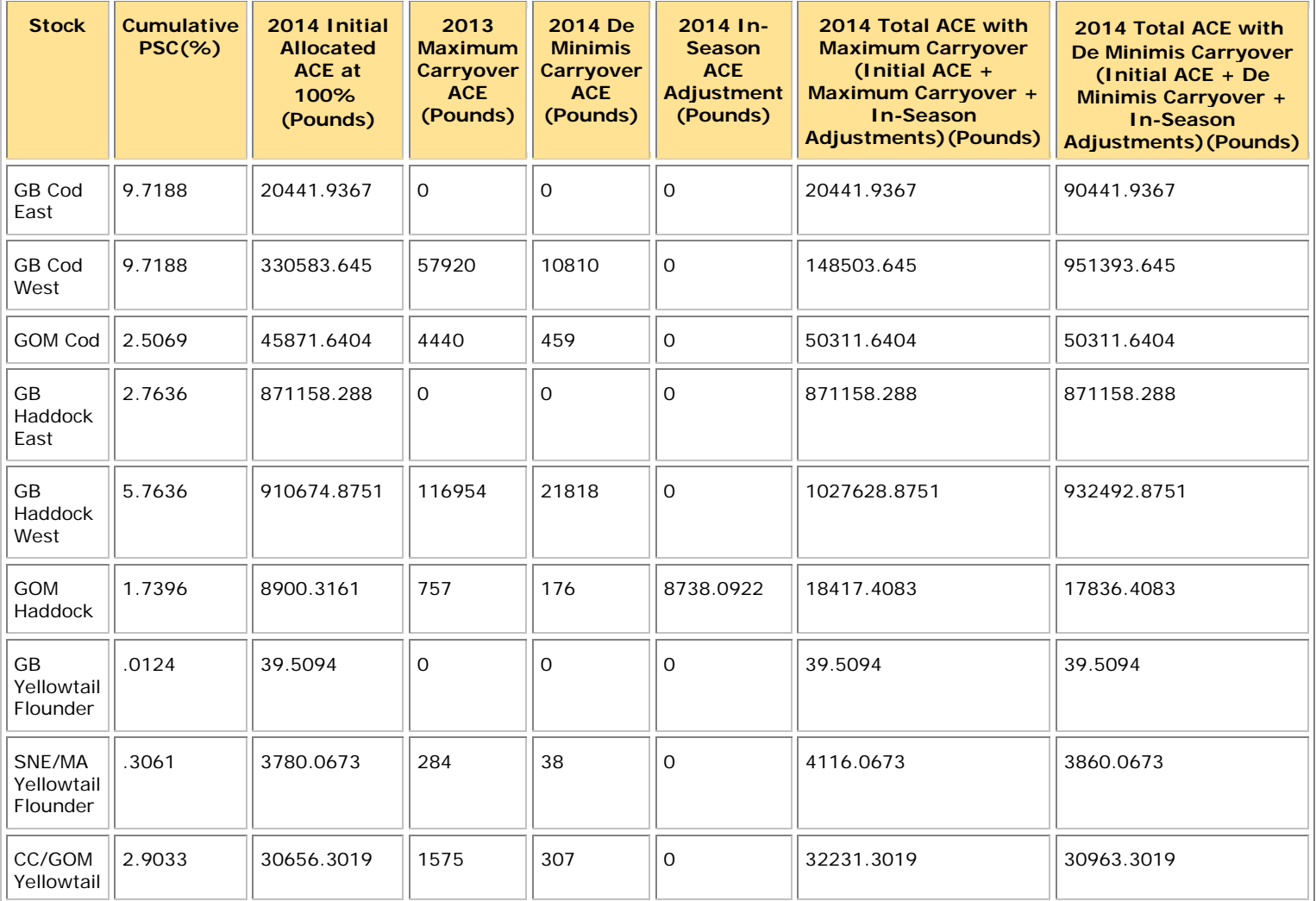

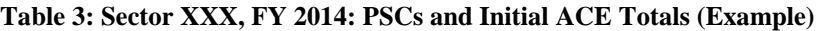

![](_page_23_Picture_287.jpeg)

<span id="page-24-1"></span>[Table 4a](#page-24-1) shows an example summary of catch data for groundfish stocks. Pounds are displayed in live pounds.

![](_page_24_Picture_416.jpeg)

<span id="page-24-0"></span>![](_page_24_Picture_417.jpeg)

![](_page_25_Picture_393.jpeg)

<span id="page-26-1"></span>[Table 4b](#page-26-1) shows an example summary of catch data for groundfish stocks for trawl gear. Pounds are displayed in live pounds.

![](_page_26_Picture_368.jpeg)

<span id="page-26-0"></span>![](_page_26_Picture_369.jpeg)

![](_page_27_Picture_390.jpeg)

<span id="page-28-1"></span>[Table 4c](#page-28-1) shows an example summary of catch data for groundfish stocks for gillnet gear. Pounds are displayed in live pounds.

![](_page_28_Picture_370.jpeg)

<span id="page-28-0"></span>![](_page_28_Picture_371.jpeg)

![](_page_29_Picture_390.jpeg)

<span id="page-30-1"></span>[Table 4d](#page-30-1) shows an example summary of catch data for groundfish stocks for hook gear. Pounds are displayed in live pounds.

![](_page_30_Picture_370.jpeg)

<span id="page-30-0"></span>![](_page_30_Picture_371.jpeg)

![](_page_31_Picture_293.jpeg)

[Table 5a](#page-32-0) shows you a summary of catch data from sector trips of stocks other than allocated groundfish stocks.

<span id="page-32-0"></span>

| <b>Stock</b>    | <b>Dealer Reported</b><br>Landings (live weight in<br>lb) | <b>Imputed Landings (lb)</b> | <b>Total Landings</b><br>$(Reported +$<br>Imputed)(lb) |
|-----------------|-----------------------------------------------------------|------------------------------|--------------------------------------------------------|
| Spiny Dogfish   | 60113                                                     | 384                          | 60497                                                  |
| Monkfish        | 22864                                                     | 0                            | 22864                                                  |
| <b>Bluefish</b> | 5602                                                      | 0                            | 5602                                                   |
| <b>Red Hake</b> | 3                                                         | 2                            | 5                                                      |
| Lobster         | 819368                                                    | 379                          | 819747                                                 |

**Table 5a: Sector XXX, FY 2014: Other Species Landings Data from Sector Trips (Example)**

[Table 5b](#page-33-0) shows you a summary of catch data from non-sector trips of stocks other than allocated groundfish stocks.

| <b>Stock</b>    | <b>Dealer Reported</b><br>Landings (live weight in<br>lb) | <b>Imputed Landings (lb)</b> | <b>Total Landings</b><br>$(Reported +$<br>Imputed)(lb) |
|-----------------|-----------------------------------------------------------|------------------------------|--------------------------------------------------------|
| Spiny Dogfish   | 60113                                                     | 384                          | 60497                                                  |
| Summer Flounder | 22864                                                     | 0                            | 22864                                                  |
| <b>Bluefish</b> | 5602                                                      | 0                            | 5602                                                   |
| <b>Red Hake</b> | 3                                                         | 2                            | 5                                                      |
| Lobster         | 819368                                                    | 379                          | 819747                                                 |

<span id="page-33-0"></span>**Table 5b: Sector XXX, FY 2014: Other Species Landings Data from Non-Sector Trips (Example)**

[Table 6](#page-34-1) shows you the SIMM download that summarizes ACE transfers made from your sector to another sector. Be aware that the letters in the **Sent From** column indicate that the values in this column are not real and are used for example purposes only. Pounds are displayed in live pounds. For multiple member IDs per transaction, be sure to break out each member ID per row, as seen in the shaded example.) If the value for **Compensation by Member** is available; report it at the member level.

<span id="page-34-1"></span><span id="page-34-0"></span>![](_page_34_Picture_356.jpeg)

**Table 6: Sector XXX, FY 2014: ACE Transfers To Other Sectors (Example)**

[Table 7](#page-35-1) shows you the download available in SIMM that summarizes ACE transferred into your sector. Be aware that the letters in the Received By column indicate that the values in this column are not real and are used for example purposes only. Pounds are displayed in live pounds. For multiple member IDs per transaction, be sure to break out each member ID per row, as seen in the shaded example.) If the value for **Compensation by Member** is available; report it at the member level.

<span id="page-35-1"></span><span id="page-35-0"></span>![](_page_35_Picture_363.jpeg)

#### **Table 7: Sector XXX, FY 2014: ACE Transfers from Other Sectors (Example)**

[Table 8](#page-36-1) shows an example of the table you create to document the allocation redistribution within your sector. Be aware that the letters in the **From** and **To** columns indicate that the values in these columns are not real and are used for example purposes only. Pounds are expressed as live pounds. For multiple member IDs per transaction, be sure to break out each member ID per row, as seen in the shaded example.) If the value for **Compensation by Member** is available; report it at the member level.

<span id="page-36-1"></span><span id="page-36-0"></span>![](_page_36_Picture_337.jpeg)

#### **Table 8: Sector XXX, FY 2014: ACE Redistribution within Sector (Example)**

# <span id="page-37-0"></span>**Appendix B: Signature Form**

A signature form is provided on the following page. You must complete this form and attach it to the paper copy of the report that you submit to NMFS.

![](_page_38_Picture_0.jpeg)

Northeast Multispecies Fishery

Sector Annual Year-End Report: Signature Form

I, the undersigned, do attest that the information contained in this annual year-end report is accurate and complete.

Fishing Year: \_\_\_\_\_\_\_\_\_\_\_\_\_\_\_\_\_

Sector Name: \_\_\_\_\_\_\_\_\_\_\_\_\_\_\_\_\_\_\_\_\_\_\_\_\_\_\_\_\_\_\_\_\_\_\_\_\_\_\_\_\_\_\_\_\_\_\_\_\_\_\_\_\_\_\_\_\_\_\_\_\_\_\_\_

Authorized Sector Representative Name (Print):

Title: \_\_\_\_\_\_\_\_\_\_\_\_\_\_\_\_\_\_\_\_\_\_\_\_\_\_\_\_\_\_\_\_\_\_\_\_\_\_\_\_\_\_\_\_\_\_

Authorized Signature: \_\_\_\_\_\_\_\_\_\_\_\_\_\_\_\_\_\_\_\_\_\_\_\_\_\_\_\_\_\_\_\_\_\_\_\_\_\_\_\_\_\_\_\_\_\_\_\_\_\_\_\_\_

Date: \_\_\_\_\_\_\_\_\_\_\_\_\_\_\_\_\_\_\_\_\_\_\_\_\_\_